## UNIVERSITY OF CAMBRIDGE INTERNATIONAL EXAMINATIONS

## Cambridge International Diploma in IT Skills Foundation Level

Scheme of Work

5276 Presentations Optional Module

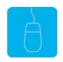

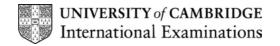

## www.xtremepapers.net

## Introduction

This application is designed to familiarise students with a presentation application. The candidates should possess the skills and knowledge required to understand and perform everyday uses of a presentation package to display information in electronic form for presentation and in paper form for handouts.

Candidates should know how to initialise and close the application **and** possess competent computer keyboard and mouse skills.

### What is Assessed in this Module?

Candidates will demonstrate the ability to:

- open an existing presentation
- adjust basic settings
- modify an existing presentation
- create a new presentation
- set up slides for presentation and distribution
- use spell-check and help facilities
- save and print a presentation
- deliver a presentation

### **Underpinning Knowledge**

Awareness of how to:

- access the application
- open and modify an existing presentation
- create a new presentation using the help facilities available in PowerPoint
- save and print a presentation prior to delivering to a target audience.

#### **Tutor Preparation Required to Deliver this Module**

Below is a checklist of what you will need to set up before you run the course. Some of the items, such as an overhead projector, are optional.

You will need to:

- ideally, have one computer (PC) per candidate with MS Windows 95/98/NT/2000/XP and MS PowerPoint 97 / 2000 / 2002 preloaded, but candidates can also share PCs
- create a folder on each PC containing the exercise data from the floppy disc (C:\My Documents) and a folder for candidates to save their work to (C:\My Documents\Trainee)
- ensure that if the PCs are networked, all candidates have been advised of their user name and password
- make sure the PCs are turned OFF before the start of training
- ensure that the candidates have access to a printer local or networked that all trainees can print to
- have an overhead projector and screen OR PC with LCD projector/large monitor
- have flip chart, pens and whiteboard
- have CIE Support Guide
- have name cards, paper and pens for the candidates

## www.xtremepapers.net

## **General Principles and Procedures**

If using a network to deliver this course you may prepare documents showing candidates how to log on.

## **Important Note**

This application module is only available for assessment using Microsoft PowerPoint 97, PowerPoint 2000 or PowerPoint 2002.

# www.xtremepapers.net

## Scheme of Work

| Assessment Objectives                                                                                      | Performance<br>Criteria | Classroom Ideas                                                                                                    | Resources                                                                                          | Notes                                                                                                    |
|----------------------------------------------------------------------------------------------------|-------------------------|----------------------------------------------------------------------------------------------------|----------------------------------------------------------------------------------------------------|----------------------------------------------------------------------------------------------------|
| Session Plan One (1.5hrs)                                                                                  | -                       |                                                                                                    |                                                                                                    |                                                                                                    |
| <ul> <li>introduction and course<br/>objectives</li> <li>getting started with MS<br/>PowerPoint</li> </ul> |                         | <ul> <li>introduction of trainer, course and candidates</li> <li>log onto PCs, Open PowerPoint</li> <li>demonstrate PowerPoint Taskbar icon</li> <li>describe commands available</li> </ul>                                                                                                    | <ul> <li>CIE Tutor Support Guide</li> <li>CIE Candidate Support<br/>Guide</li> <li>OHTs</li> </ul> | It is important to let the<br>candidates know what will<br>be assessed at the end of<br>the module. Tutors could<br>provide a checklist with<br>objectives that can be<br>ticked off after each session                                                                                                    |
| • open an existing presentation                                                                            | • 6.1                   | from PowerPoint dialogue box<br>use the dialogue box to open<br>Columbus.ppt<br>explain the components of<br>PowerPoint including:<br>title bar<br>menu Bar<br>toolbars<br>menus<br>shortcut keys<br>dialogue boxes to include Print<br>demonstrate exiting from<br>PowerPoint<br>re-open PowerPoint | additional exercises for<br>each Performance<br>Criterion                                          | so that candidates can track<br>their progress.<br>Use the additional exercises<br>to reinforce the skills the<br>candidates have learned for<br>each Performance Criterion.<br>Advise candidates that<br>PowerPoint will prompt<br>them to save any unsaved<br>data before closing. Remind<br>them it is advisable to do<br>so! |
|                                                                                                    |                         | <ul> <li>open the file Columbus.ppt</li> <li>repeat this for the file Training.ppt</li> <li>demonstrate how to 'toggle' /<br/>switch between the two<br/>presentations</li> </ul>                                                                                                    |                                                                                                    | Advise candidates that up<br>to nine presentations can<br>be opened at one time.                                                                                                    |

| Assessment Objectives           | Performance<br>Criteria | Classroom Ideas                                                                                                    | Resources | Notes |
|---------------------------------|-------------------------|----------------------------------------------------------------------------------------------------|-----------|-------|
| Session Plan One (1.5hrs) Conti | nued                    |                                                                                                    |           |       |
| help facility                   | • 6.6                   | <ul> <li>show candidates the Office<br/>Assistant</li> <li>search for help on Creating a<br/>Presentation</li> <li>demonstrate ToolTips</li> </ul>                                                                                                    |           |       |
| adjust basic settings           | • 6.2                   | <ul> <li>demonstrate the functions which<br/>are available on the Standard,<br/>Formatting and Drawing toolbars.</li> <li>demonstrate how to zoom in / out</li> <li>demonstrate how to display<br/>different toolbars as needed</li> <li>demonstrate the ToolTips which<br/>are associated with each of these<br/>Toolbars</li> </ul> |           |       |

| Assessment Objectives                                                                                                    | Performance<br>Criteria              | Classroom Ideas                                                                                                    | Resources                                                                                                    | Notes                                                                                                    |
|----------------------------------------------------------------------------------------------------|--------------------------------------|----------------------------------------------------------------------------------------------------|----------------------------------------------------------------------------------------------------|----------------------------------------------------------------------------------------------------|
| Session Plan Two (1.25hrs)                                                                                                 |                                      |                                                                                                    |                                                                                                    |                                                                                                    |
| <ul> <li>Session Plan Two (1.25hrs)</li> <li>create a new presentation</li> <li>modify an existing presentation</li> </ul> | <ul> <li>6.4</li> <li>6.3</li> </ul> | <ul> <li>demonstrate how to open a new presentation from the File menu</li> <li>show candidates the automatic slide formats which are available</li> <li>demonstrate how predefined slide layouts are available</li> <li>show how to insert text</li> <li>using Columbus.ppt, demonstrate how to delete text using the mouse/keyboard to select the text</li> <li>using the keyboard or buttons on the Toolbar demonstrate how to constrate how to constrate how to Cut and Paste between slides</li> <li>using the keyboard or buttons on the Toolbar demonstrate how to Copy between slides</li> </ul> | <ul> <li>CIE Tutor Support Guide</li> <li>CIE Candidate Support<br/>Guide</li> <li>OHTs</li> <li>additional exercises for<br/>each Performance<br/>Criterion</li> </ul> | As above<br>By using a regular layout<br>slide shows will look more<br>polished and professional.<br>Special Effects should<br>include underlining,<br>superscript, subscript,<br>shadows. |
|                                                                                                    |                                      | <ul> <li>change the font size/style using<br/>the toolbar and the shortcut keys.</li> <li>demonstrate copying and deleting<br/>slides</li> <li>demonstrate changing the order<br/>of the slides</li> <li>save the changes using 'Save As'<br/>and exit</li> </ul>                                                                                                    |                                                                                                    |                                                                                                    |

| Assessment Objectives                                                                                                    | Performance<br>Criteria | Classroom Ideas                                                                                                    | Resources                                                                                                    | Notes                                                                                                    |
|----------------------------------------------------------------------------------------------------|-------------------------|----------------------------------------------------------------------------------------------------|----------------------------------------------------------------------------------------------------|----------------------------------------------------------------------------------------------------|
| Assessment Objectives         Session Plan 3 (1.5hrs)         • use the spell check facility         • set up slides for presentation and distribution |                         | <ul> <li>Classroom Ideas</li> <li>demonstrate how to perform a spell check</li> <li>demonstrate the options of the Spelling dialogue box</li> <li>demonstrate how to add a word to the dictionary</li> <li>demonstrate the Find and Replace facility using Columbus.ppt</li> <li>using the Header and Footer dialogue box, demonstrate how page numbers can be placed on each slide</li> <li>demonstrate how Header and Footer information can be varied throughout the slide show</li> <li>demonstrate how the orientation of slides can be changed</li> <li>demonstrate how slides can be output (printed or on-line) in various formats i.e. slide show, hand-outs and OHTs</li> </ul> | Resources         • CIE Tutor Support         Guide         • CIE Candidate Support         Guide         • OHTs         • additional exercises for each Performance Criterion | NotesAlso see notes for session 1Explain to candidates how a spelling<br>mistake becomes very obvious<br>when displayed on a screen.Explain how a highlighted word is<br>not necessarily a spelling mistake<br> |
|                                                                                                    |                         |                                                                                                    |                                                                                                    |                                                                                                    |

| Assessment Objectives                                   | Performance<br>Criteria              | Classroom Ideas                                                                                                    | Resources                                                                                                    | Notes                                                                                                    |
|---------------------------------------------------------|--------------------------------------|----------------------------------------------------------------------------------------------------|----------------------------------------------------------------------------------------------------|----------------------------------------------------------------------------------------------------|
| Session Plan Four (1.25hrs)                             |                                      |                                                                                                    |                                                                                                    |                                                                                                    |
| save and print presentations     deliver a presentation | <ul> <li>6.7</li> <li>6.8</li> </ul> | <ul> <li>reinforce concepts of opening<br/>and saving files</li> <li>demonstrate how to run a basic<br/>slide show with no transitions</li> <li>explain options available in Slide<br/>Show dialogue box</li> <li>demonstrate how to move<br/>through a Slide Show manually<br/>(using mouse and keyboard) and<br/>using timings</li> <li>demonstrate how to print all the<br/>slides</li> <li>demonstrate how to print the<br/>current slide or a range of slides</li> <li>explain the use of audience<br/>handouts and demonstrate the<br/>range of handout options which<br/>are available</li> <li>demonstrate the range of on-<br/>screen navigation tools which are<br/>available.</li> </ul> | <ul> <li>CIE Tutor Support Guide</li> <li>CIE candidates guide</li> <li>OHT's</li> <li>additional exercises for<br/>each Performance<br/>Criterion</li> </ul> | <ul> <li>Printed handout options can be found in the Print dialogue box.</li> <li>Transitions can be used to add interest to the presentation and to help reinforce some of the key points of the presentation.</li> <li>To add the same transition to all slides use the slide transition dialogue box to select the transition required and then select Apply to All Slides.</li> <li>To use differing transitions select the slides to apply transition to using the Slide Tab and follow the instructions given above.</li> </ul> |

### **Resource List**

#### **Online Resources**

There are many sites available which cover this topic.

http://www.electricteacher.com/tutorial3.htm

A user-friendly site with easy to follow tutorials covering Foundation and Standard level skills for PowerPoint

http://www.microsoft.com/office/powerpoint/default.asp

The official Microsoft site for PowerPoint. There are plenty of hints and tips on this site with useful screen shots. This site can be accessed in different languages by visiting <a href="http://www.microsoft.com/worldwide">http://www.microsoft.com/worldwide</a> and selecting the appropriate country.

http://www.mum.edu/helpdesk/tutorials/powerpoint-tut.html

This site covers all the basic skills and features of PowerPoint. The site is very textual but the content is excellent.

http://www.iupui.edu/~webtrain/tutorials/powerpoint2000 basics.html

A very comprehensive PowerPoint help site for PowerPoint 2000. This site goes into all features of PowerPoint 2000 and is a very good teachers resource site.

http://www.tutorialfind.com/tutorials/microsoft/powerpoint/default.asp?ct=2&ob=3

A comprehensive tutorial site covering many areas of ICT. There are many tutorials available covering all levels of student ability

http://www.ferl.becta.org.uk/

This site has a wide range of tutorial support for all Microsoft Applications

http://www.cie.org.uk/CIE/WebSite/UCLESData/Documents/Career%20%26%20Skills%20Aw ards/IT/Resources/glossary.pdf

A Glossary of Terms is available on the CIE website, which is useful for this module.

#### Books

McBride, P K *Skills Award in Information Technology: Foundation Level* (Edition 2002) Cambridge University Press ISBN 0521525292

British Computer Society A Glossary of Computing Terms (Edition 1998) Longman ISBN 0582369673

#### **Other Resources**

The built-in PowerPoint Help files have many hints and tips with a search facility.